# Virtual Environments & Virtual Machines

CS107/AC207

Pavlos Protopapas

Institute for Applied Computational Science, Harvard

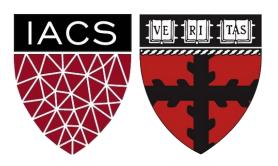

### Outline

- 1. Motivation
- 2. Virtual Machines
- 3. Virtual Environments

### Outline

- 1. Motivation
- 2. Virtual Machines
- 3. Virtual Environments

# We want to build a 🌳 Mushroom Finder App

- Pavlos likes to go the forest for mushroom picking
- Some mushrooms can be poisonous
- Help build an app to identify mushroom type and if poisonous or not

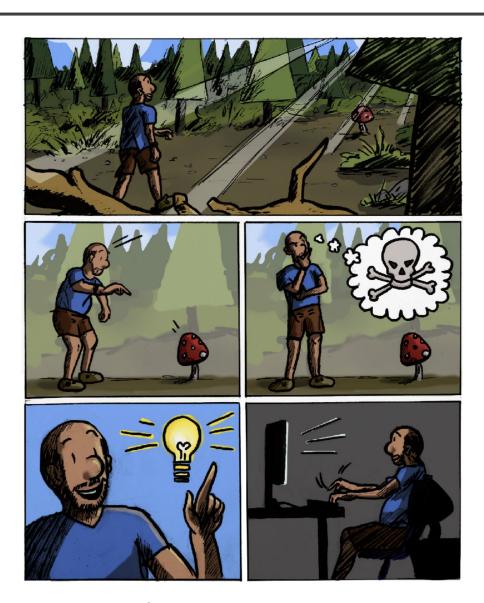

# ML/Deep Learning Flow

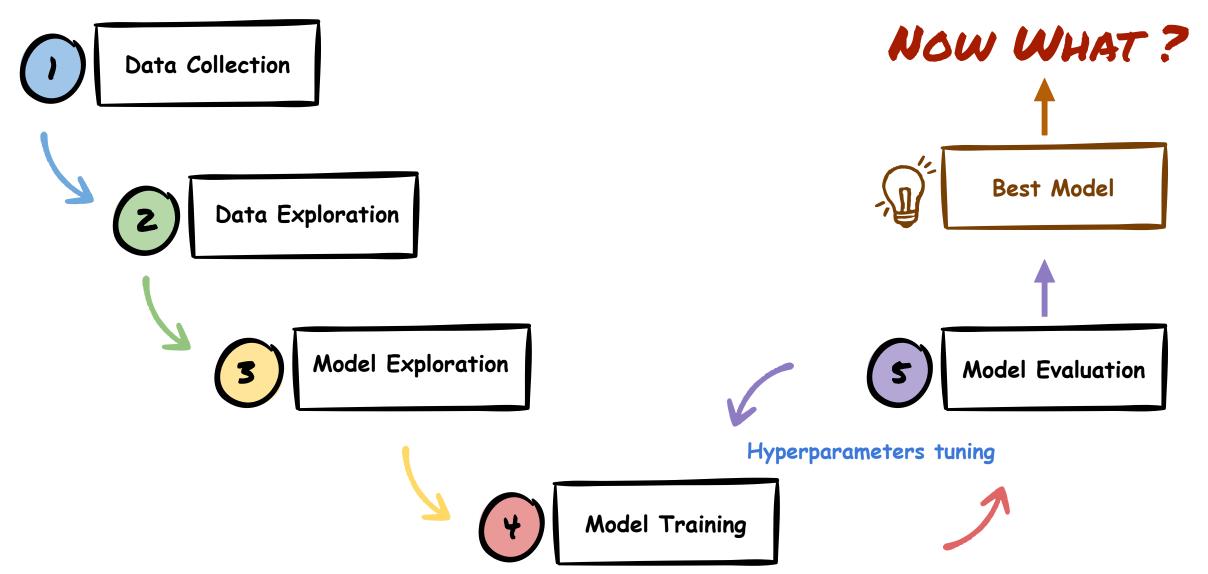

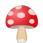

### Mushroom App: Data Collection

- Collect images from Google
- For our demo we downloaded images for mushrooms oyster, crimini, amanita (Poisonous)

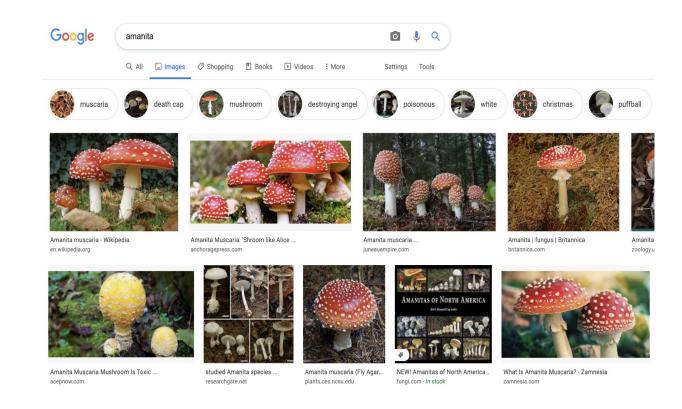

#### Python Script

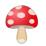

### Mushroom App: Models

- Identify our problem task
- Try various model architectures
- **Transfer Learning**
- Hyperparameters tuning

AC215

#### Mushroom Classification Leaderboard **Total Models Submitted: 591** Score Model Size Accuracy Total Accuracy User (Reported) (Mb) \*\* **Parameters** 8.73 archclojure@gmail.com 0.8844 84.33% 2.340.358 80.24% neil sehgal@g.harvard.edu 0.8799 22.33 85.00% 6,001,686 79.29% 22.64 mbavare21@gmail.com 0.8774 84.67% 6,084,054 86.05% kevinhare@g.harvard.edu 0.875 22.63 84.33% 6,084,054 81.87% anita.mahinpei@gmail.com 0.8681 8.72 82.00% 2,340,358 75.37%

22.33

8.73

0.8659

0.8563

0.8494

kxyang@ucdavis.edu

wangyuanbiao2016@gmail.com

bharpe@college.harvard.edu

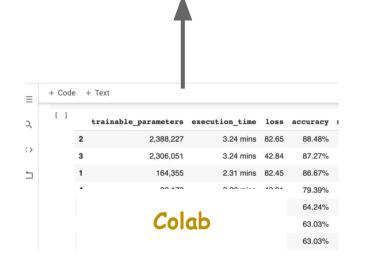

83.00%

82.00%

79.33%

6,001,686

7,047,750

2,340,358

Loss

2.25

1.09

2.50

1.49

1.44

0.49

0.69

2.43

77.56%

91.18%

75%

(Reported)

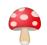

# Mushroom App: Best Model

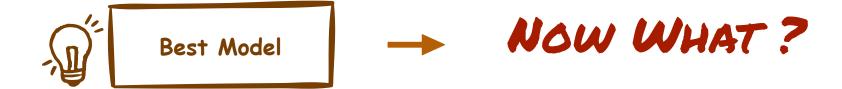

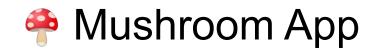

- We want to build an app to take a photo of a mushroom and it helps us identify the type of mushroom
- How do we build the app?

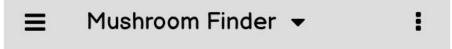

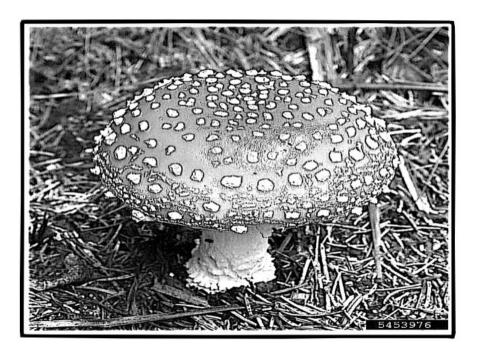

Type: amanita (93.54%)

# How do we build an App?

- Collaborate with team to design and develop
- Expose best model as an API
- Build a frontend using HTML & javascript
- Deploy app to a cloud provider
- <a href="http://awesome-mushroom-app.com">http://awesome-mushroom-app.com</a> [Go live]

# How do we build an App?

Data Collection

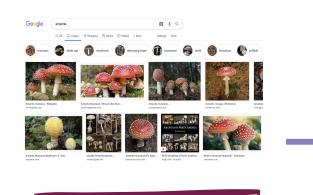

Python Script

Data Exploration

Model Exploration

Model Training

Model Evaluation

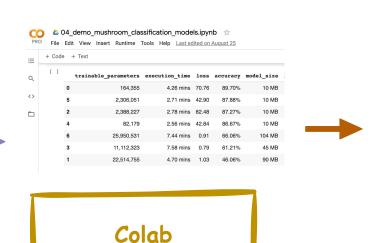

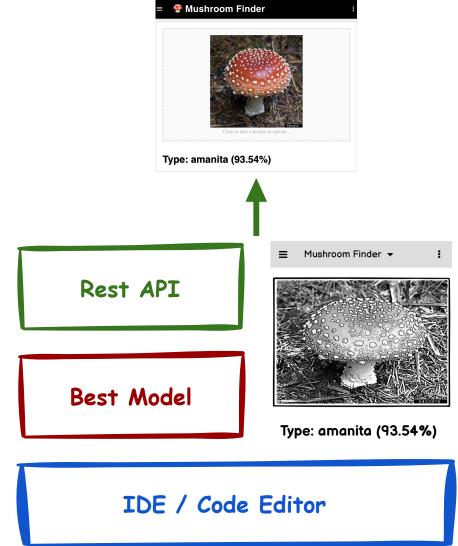

# How do we build an App?

Data Collection

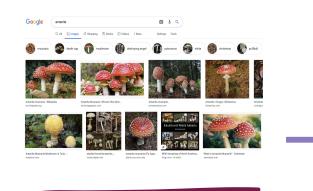

Python Script

Data Exploration

Model Exploration

Model Training

Model Evaluation

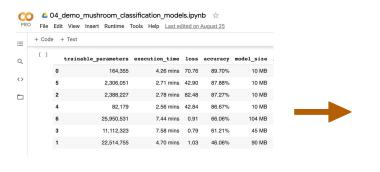

Colab

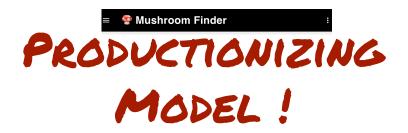

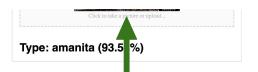

Rest API

Best Model

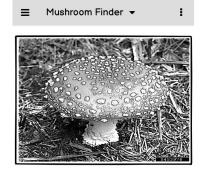

Type: amanita (93.54%)

IDE / Code Editor

# Challenges

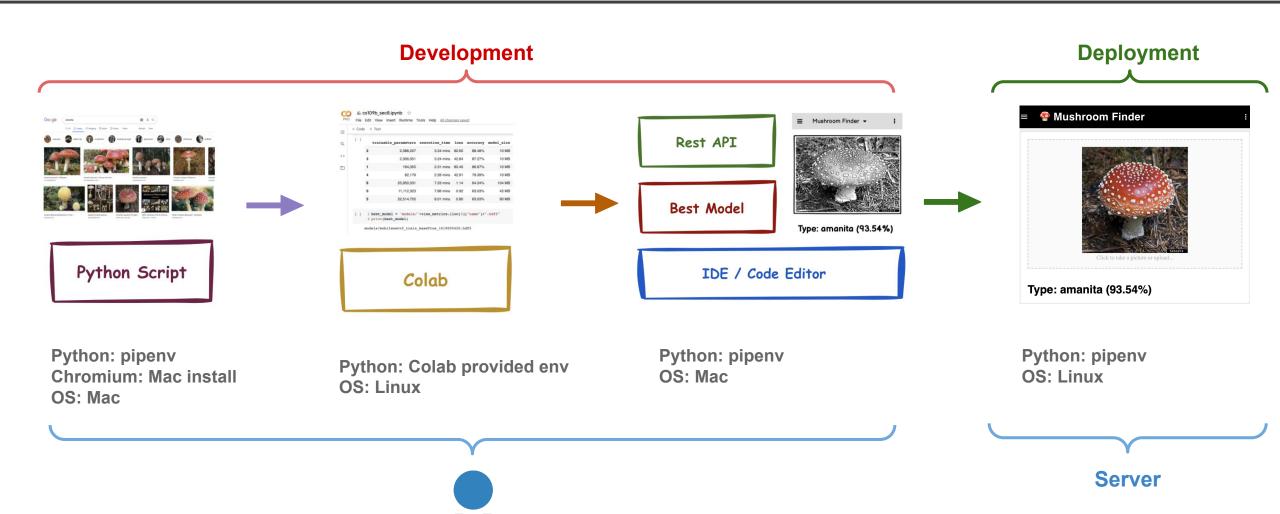

One developer

**Using a Macbook** 

# Challenges - Multiple Developers

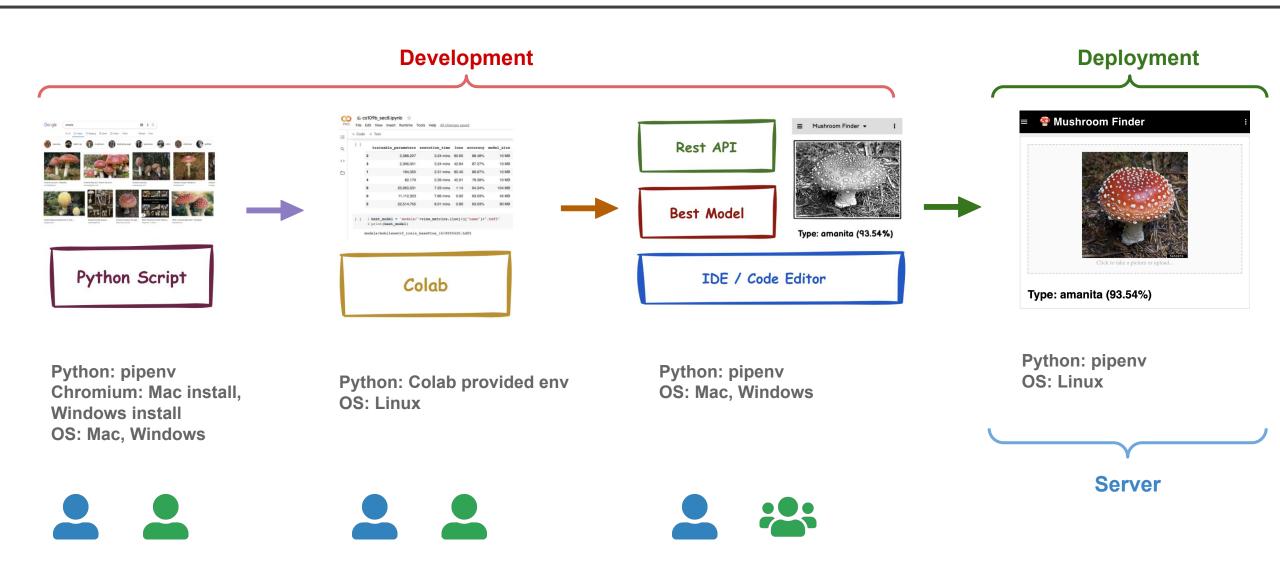

Multiple developers, Using Mac and Windows OS

# Challenges - Multiple Developers + Automation

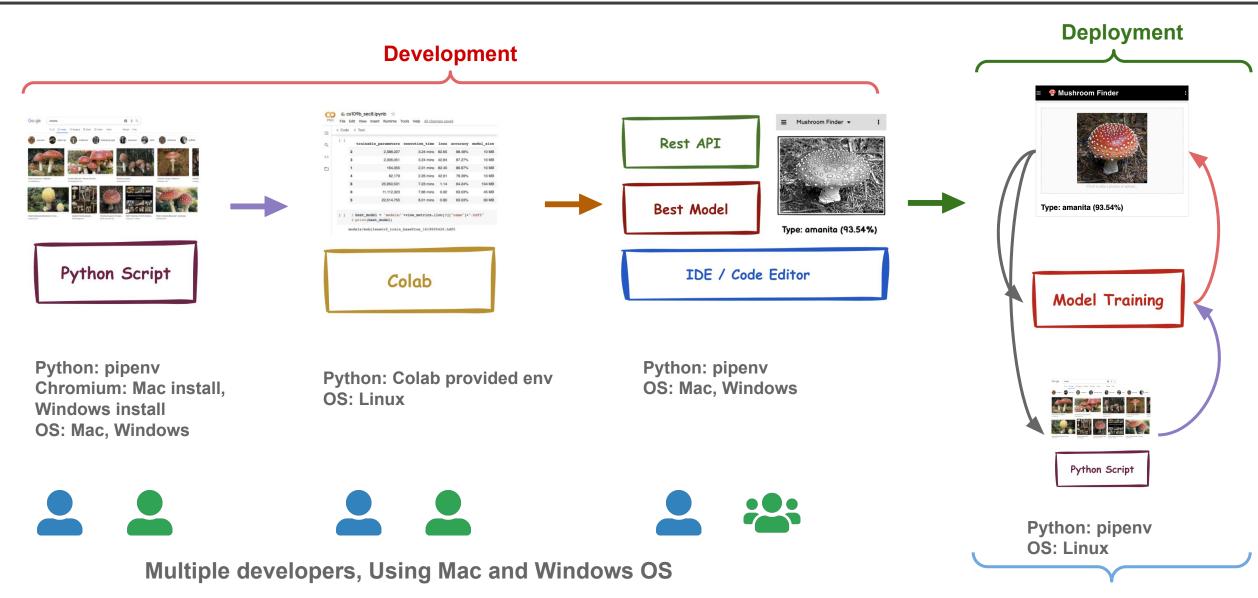

# Challenges / Solutions

#### **Challenges:**

- OS specific installations required
- How to collaborate code/frameworks?
- Automate data collection / model training
- New team member onboarding
- "It works on my machine" \\_(ツ)\_/

#### **Solutions:**

- Isolate development into environments that can be shared
- Develop in an common OS regardless of developers host OS
- Track software/framework installs

### **Tools**

- Virtual Machines
- Virtual Environments
- Containers

### Outline

- 1. Motivation
- 2. Virtual Machines
- 3. Virtual Environments

### Virtual Machines Demo

https://github.com/dlops-io/simple-translate

#### **Motivation**

- All team members want an identical machine with same OS
- Should be easy create and delete instances
- All softwares installations need to be same across team members
- Team members need to run the same experiments in Isolation!

# **Virtual Machines!**

#### **Advantages**

- Full autonomy: it works like a separate computer system; it is like running a computer within a computer.
- Very secure: the software inside the virtual machine cannot affect the actual computer.
- Lower costs: buy one machine and run multiple operating systems.
- Used by all Cloud providers for on demand server instances.

#### **Softwares used for Virtualization**

- VirtualBox
- VMWare
- Parallels

#### **Advantages**

- virtual machines have their own virtual hardware: CPUs, memory, hard drives, etc.
- you need a hypervisor that manages different virtual machines on server
- hypervisor can run as many virtual machines as we wish
- operating system is called the "host" while those running in a virtual machine are called "guest"
- You can install a completely different operating system on this virtual machine

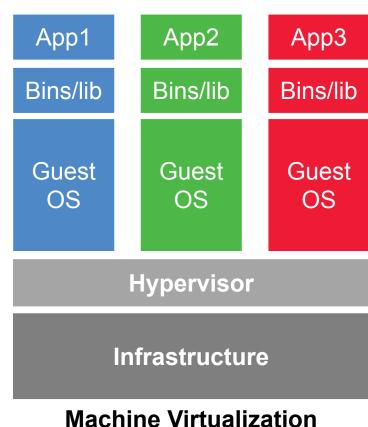

#### **Limitations**

- Uses hardware in local machine
- Not very portable since size of VMs are large
- There is an overhead associated with virtual machines
  - Guest is not as fast as the host system
  - Takes a long time to start up
  - It may not have the same graphics capabilities

### Outline

- 1. Motivation
- 2. Virtual Machines
- 3. Virtual Environments

- Virtual environments help to make development and use of code more streamlined.
- Virtual environments keep dependencies in separate "sandboxes" so you can switch between both applications easily and get them running.
- Given an operating system and hardware, we can get the exact code environment set up using different technologies. This is key to understand the trade off among the different technologies presented in this class.

 Maggie took CS109, she used to run her Jupyter notebooks from anaconda prompt. Every time she installed a module it was placed in the either of bin, lib, share, include folders and she could import it in and used it without any issue.

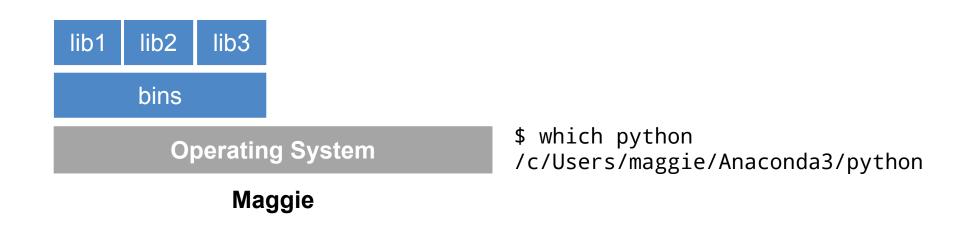

 Maggie starts taking AC215, and she thinks that it would be good to isolate the new environment from the previous environments avoiding any conflict with the installed packages. She adds a layer of abstraction called virtual environment that helps her keep the modules organized and avoid misbehaviors while developing a new project.

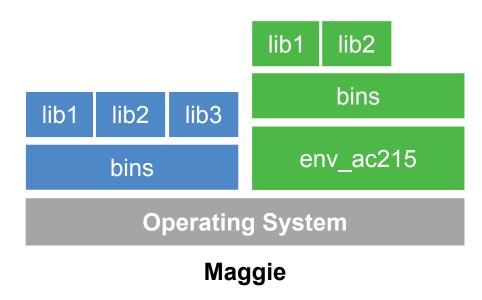

\$ which python
/c/Users/maggie/Anaconda3/envs/env\_ac215/python

 Maggie collaborates with John for the final project and shares the environment she is working on through .yml file (for conda env).

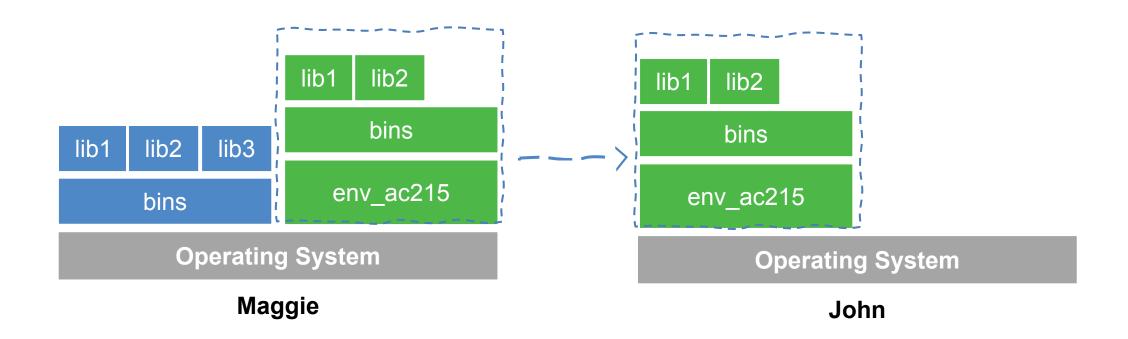

 John experiments with a new method he learned in another class and adds a new library to the working environment. After seeing tremendous improvements, he sends Maggie back his code and a new .yml file (for conda env). She can now update her environment and replicate the experiment.

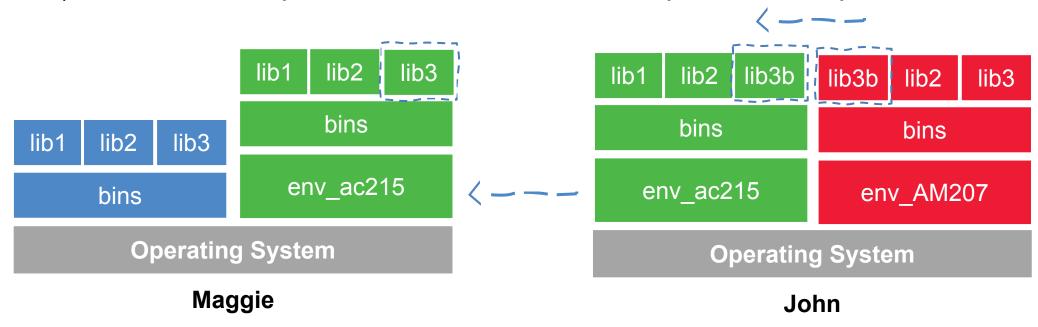

- What could go wrong?
- Unfortunately, Maggie and John reproduce different results, and they think the issue relates to their operating systems. Indeed while Maggie has a MacOS, John uses a Win10.

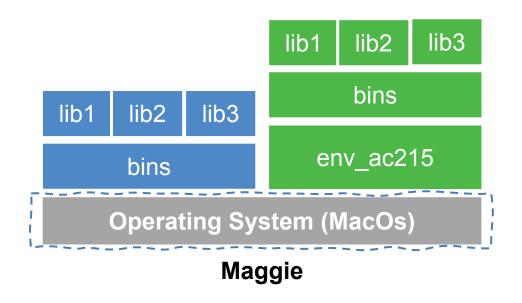

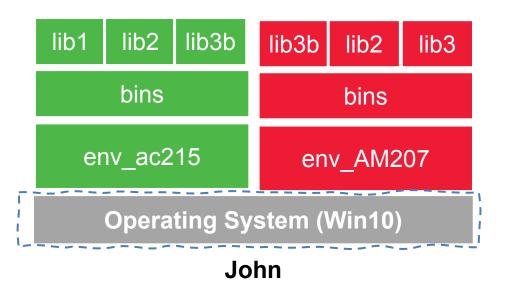

What could go wrong?

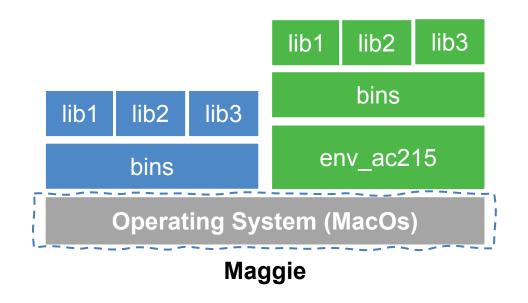

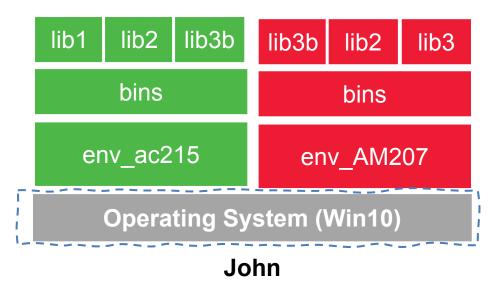

#### Virtual environments

#### **Pros**

- Reproducible research
- Explicit dependencies
- Improved engineering collaboration

#### Cons

- Difficulty setting up your environment
- Not isolation
- Does not always work across different OS

#### What are virtual environments then?

- A virtual environment is an isolated python environment where the interpreter can run libraries and scripts independently from other virtual environments
- Think of a virtual environment as a directory with the following components:
  - site\_packages/ directory where third-party libraries are installed
  - links [really symlinks] to the executables on your system
  - some scripts that ensure that the code uses the interpreter and site packages in the virtual environment

# **Creating Virtual Environments**

#### VirtualEnv

The default way to create virtual environments in python

#### Conda

Is a package manager and environment manager for Data Scientists

#### PipEnv

Production-ready tool that aims to bring the best of all packaging worlds to the Python world

#### VirtualEnv

- Virtual environments manager embedded in Python
- Incorporated into broader tools such as pipenv
- Allow to install modules using pip package manager

#### VirtualEnv

#### How to use it:

• create an environment within your project folder virtualenv

```
your env name
```

- it will add a folder called environment\_name in your project directory
- activate environment: source env/bin/activate
- install requirements using: pip install package name=version
- deactivate environment once done: deactivate

#### Conda

- Virtual environments manager embedded in Anaconda
- Allow to use both conda and pip to manage and install packages
- Virtual environments comes pre-installed with various engineering and data science packages

#### Conda

#### How to use it:

create an environment

```
conda create --name your_env_name python=3.7
```

it will add a folder located within your anaconda installation

```
/Users/your username /anaconda3/envs/your env name
```

- activate environment conda activate your\_env\_name (should appear in your shell)
- install requirements using conda install package\_name=version
- deactivate environment once done conda deactivate
- duplicate your environment using YAML file conda env export > my environment.yml
- to recreate the environment now use conda env create -f environment.yml

#### Conda

#### How to use it:

find which environment you are using

```
conda env list
```

create an environment

```
conda create --name your env name python=3.7
```

• it will add a folder located within your anaconda installation

```
/Users/your_username/[opt]/anaconda3/envs/your_env_name
```

activate environment

```
conda activate your env name (should appear in your shell)
```

install requirements using

```
conda install package name=version
```

deactivate environment once done

```
conda deactivate
```

- duplicate your environment using YAML file conda env export > my\_environment.yml
- to recreate the environment now use conda env create -f environment.yml

# **PipEnv**

- Built on top of VirtualEnv
- Fixes many shortcomings of VirtualEnv
- Distinguish development vs. production environments
- Automatically keeps track of packages and package dependencies using a Pipfile & Pipfile.lock

# **PipEnv**

#### How to use it:

- Need to pip install pipenv
- To create a new environment run pipenv install
- Activate the environment by pipenv shell
- To install a new package pipenv install numpy or pip install numpy (this will not lock the package automatically)
- To sync from an existing Pipfile: pipenv sync

#### More on Virtual environments

#### **Further readings**

- Pipenv: Python Dev Workflow for Humans <u>https://pipenv.pypa.io/en/latest/</u>
- For detailed discussions on similarities and differences among virtualenv and conda
  - https://jakevdp.github.io/blog/2016/08/25/conda-myths-and-misconceptions/
- More on venv and conda environments

https://towardsdatascience.com/virtual-environments-104c62d48c54

https://towardsdatascience.com/getting-started-with-python-environments-using-conda-32e9f2779307

#### Virtual Environments vs Virtual Machine

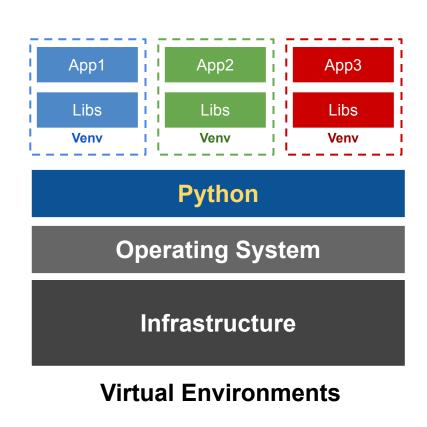

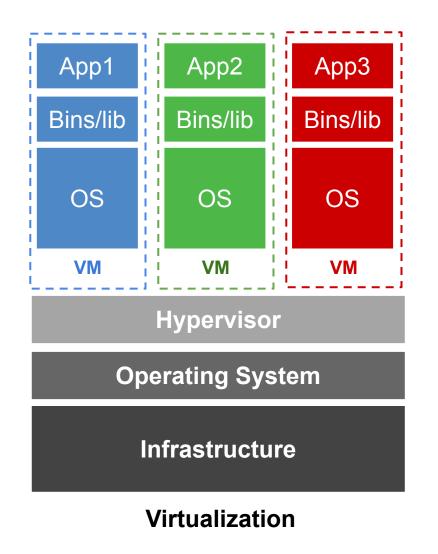

### **THANK YOU**